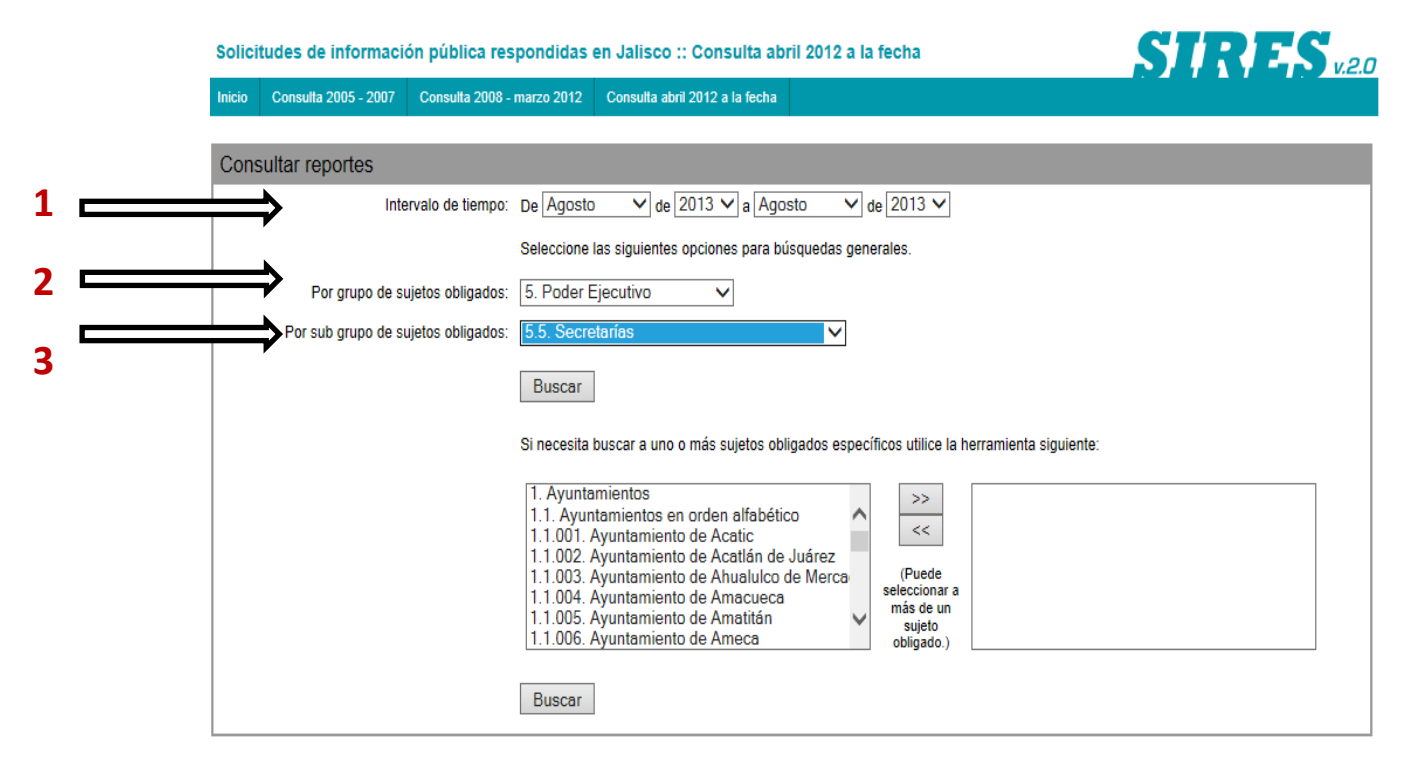

- 1 Seleccionar el periodo por el que necesita la información
- 2 Elegir Poder Ejecutivo
- 3 Elegir Secretarias

Una vez que oprima "buscar", con estas especificaciones. El sistema arrojará todas las las Secretarias dependientes del Ejecutivo Estatal, entre ellas la Secretaria de Trabajo y Previsión Social.

Usted podrá conocer, la cantidad de solicitudes atendidas, el tipo de respuesta, así como la forma de entrega.

*Como se ilustra en la siguiente imagen:*

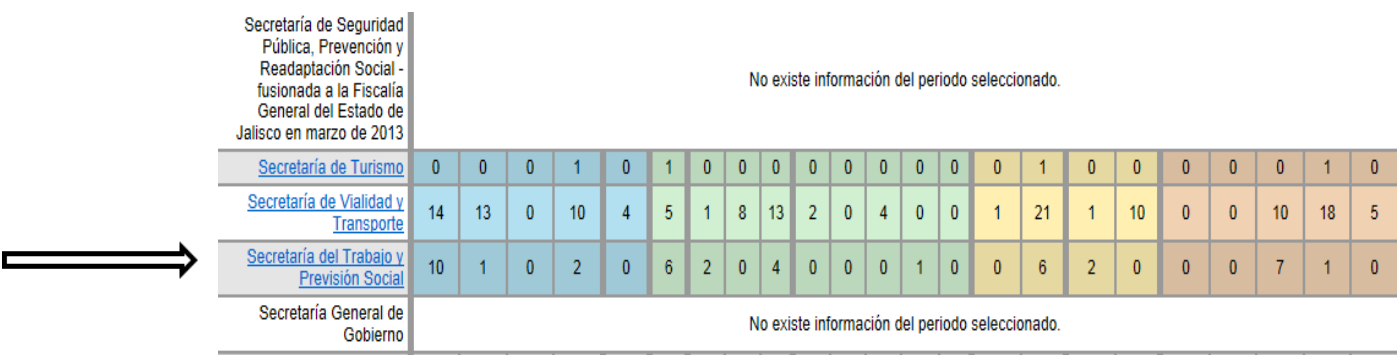